## **IC-746 ADDENDUM**

On page 53 of the IC-746 Instruction Manual, the text at right appears regarding assigning memory names. The following should be added to the bullet list in step ➅:

 $\bullet$  Use the keypad to directly input numerals, " $\mathbb{S}^n$  to " $\mathbb{P},$ " including a decimal point.

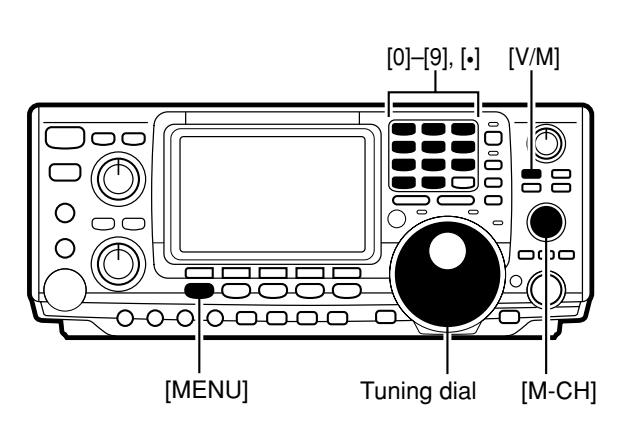

Memory names can be assigned to any memory channel. Memory names can be up to 9 characters in length; any of the 127 standard ASCII characters (as on a computer keyboard) can be used.

## **[EXAMPLE]:** Programming "DX spot" into memory channel 99.

- ➀ Push [V/M] to select memory mode, if necessary.
- ➁ Rotate [M-CH] to select memory channel 99.
- ➂ Push [MENU] to select menu set 2.
- $\circled{4}$  Push [F2]( $\circ$  E $\circ$ ) to select the memory name menu.
- $\circled{S}$  Push [F1]( $\circled{E}$ ) to select the memory edit menu.
- $\circledR$  Push [F1]( $\circledR$  $\circlearrowright$ ) one or more times to select the type of characters for input.
	- $\bullet$  " $\Box$  $\Box$ " inputs capital letters A to Z.
	- $\bullet$  "abc" inputs small letters a to z.
	- " $\varepsilon$ t $\varepsilon$ " is used to input other characters such as punctuation.
- ➆ Rotate the tuning dial to select the first character for input.
- $\circledR$  Push [F3]( $\circledast$ ) or [F2]( $\circledast$ ) to move the cursor forwards or backwards, respectively.
	- $\bullet$  [F5](SPC) inserts a space and [F4](DEL) deletes a character.
- ➈ Repeat steps ➅ to ➇ to input the remainder of the name.
- ➉ Push [MENU] to set the memory name and return to the memory name menu.
	- Push [MENU] 2 more times to return to menu set 1.